**DarkSound**

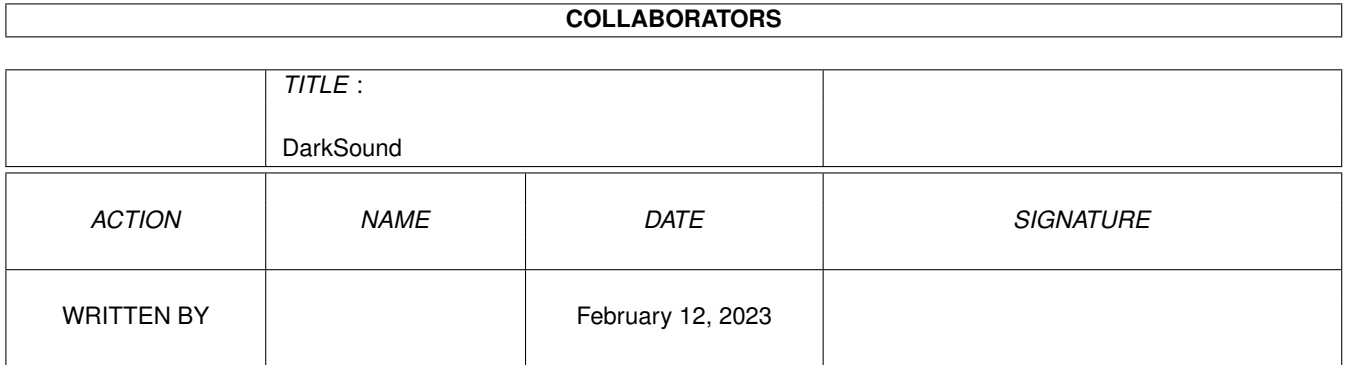

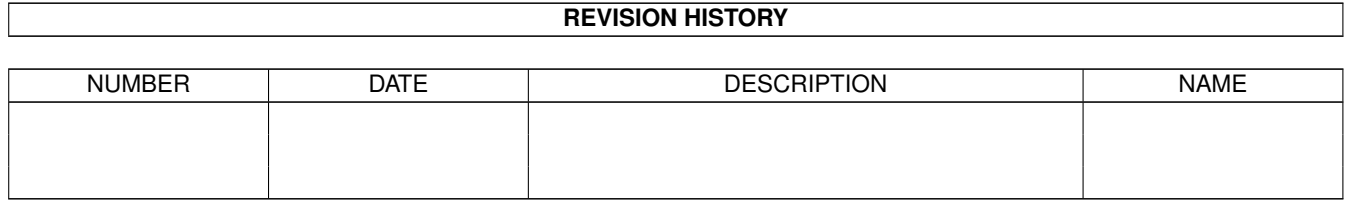

# **Contents**

#### 1 DarkSound

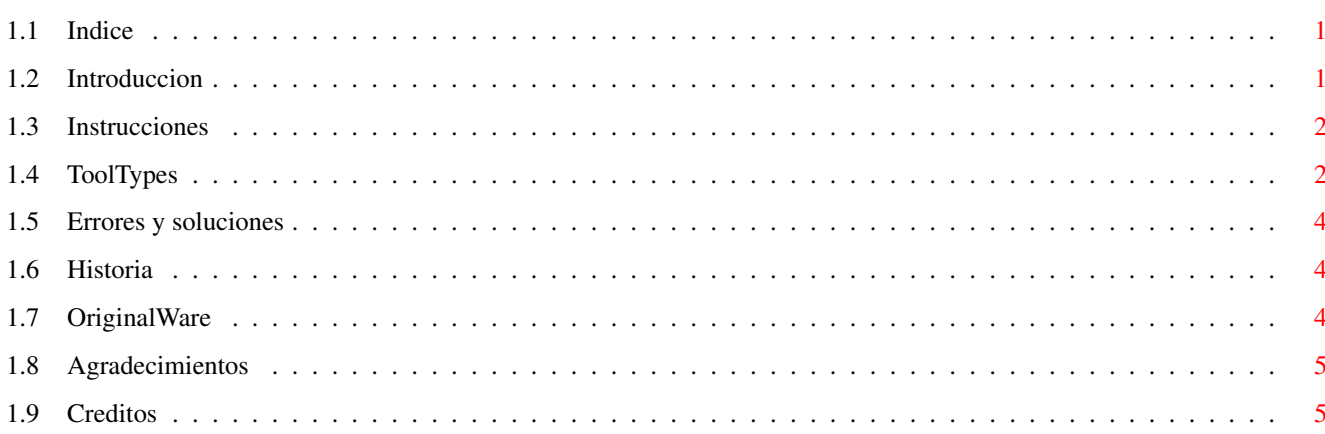

 $\mathbf 1$ 

## <span id="page-3-0"></span>**Chapter 1**

## **DarkSound**

### <span id="page-3-1"></span>**1.1 Indice**

\*\*\*\*\*\*\*\*\*\*\*\*\*\*\*\*\*\*\*\*\*\*\*\*\*\*\*\*\*\*\*\*\*\*\*\*\*\*\*\*\* \* 'DarkSound' V 2.2 \* \* Troglobyte/Darkness © 1995 \* \*\*\*\*\*\*\*\*\*\*\*\*\*\*\*\*\*\*\*\*\*\*\*\*\*\*\*\*\*\*\*\*\*\*\*\*\*\*\*\*\*

Indice ======

- 1. Introduccion
- 2. Instrucciones
- 3. ToolTypes
- 4. Errores y soluciones
- 5. Historia
- 6. OriginalWare?
- 7. Agradecimientos
- 8. Creditos

## <span id="page-3-2"></span>**1.2 Introduccion**

1. Introduccion ===============

¿Estas cansado de oir siempre el mismo sonido de alerta cada vez que el Amiga te avisa de un error?

DarkSound es la solucion a tu problema. DarkSound elige aleatoriamente un sonido cada vez que arrancas el Amiga.Ahora tus errores ya no sonaran siempre igual.

DarkSound toca un sonido digitalizado distinto cada vez que lo ejecutas y luego elige otro sonido distinto para ser usado como sonido de alerta del sistema.

DarkSound es muy facil de instalar, y una vez instalado tu no podras vivir sin el, y con el sonido adecuado podras sorprender a las personas que esten a tu alrededor, incluso podras sorprenderte a ti mismo.

Ten en cuenta que usare algunos terminos de la version inglesa del WorkBench, que seran diferentes a la version española, pero estos terminos no son tan distintos y no debe ser muy complicado asociarlos.

#### <span id="page-4-0"></span>**1.3 Instrucciones**

#### 2. Instrucciones

================

Para instalar DarkSound basta con arratrar el icono al cajon 'DH0:WBStartup', o copiar los ficheros 'DarkSound' y 'DarkSound.info' a ese cajon.Luego configura los ToolTypes del icono (para mas informacion consulta el apartado 3) para elegir los samples que vas a usar.

DarkSound (opcionalmente) tocara un sonido cada vez que lo ejecutes (Start Sample), y como DarkSound debe estar instalado en el cajon 'WBStartup', tocara este sonido cada vez que inicializes el WorkBenck, asi que puedes usar este sonido para avisarte de que ha terminado de cargar el WorkBenck y tu Amiga esta listo para que lo uses y lo disfrutes. Despues de esto, DarkSound seleccionara otro sonido (Alert Sample)para ser usado como sonido de alerta del sistema. Ambos sonidos son seleccionados de entre dos listas diferentes de sonido que tu debes elegir en los ToolTypes del icono. Te recomiendo que uses sonidos mas largos como Start Sample y otros mas cortos como sonido del sistema (Alert Sample), pero puedes poner los que quieras.

Los sonidos incluidos son solo de ejemplo, usa tus sonidos favoritos, pero recuerda que deben ser sonidos digitalizados en formato IFF.

Puedes usar el programa 'DH0:Prefs/Sound' del WorkBench para elegir el volumen de los sonidos y si ademas quieres que la pantalla haga un flash a la vez del sonido (sirve para avisarte aunque tengas el volumen bajo).

Al ejecutarse DarkSound, cambia el sonido y sale, asi que no gasta nada de memoria ni de tiempo.

DarkSound solo modifica tu configuracion en RAM: (RAM:ENV/Sys/Sound.Prefs), por lo que NO escribe nada en tu disco duro.

Todo esto es mas facil de lo que parece, asi que pruebalo.

#### <span id="page-4-1"></span>**1.4 ToolTypes**

3. ToolTypes ============

```
En esta version tu puedes y debes configurar DarkSound con los ToolTypes
del icono (DarkSound.info).
Para editar tu configuracion, pincha una vez en el icono del DarkSound y
pulsa el boton derecho del raton para seleccionar en el menu 'Icons' del
WorkBench la opcion 'Information'; tambien vale con pulsar a la vez la
tecla 'Amiga' derecha y la tecla 'I'.Entonces aparecera una ventana donde
podras editar tu configuracion.
Hay 2 ToolTypes para seleccionar el Start Sample (primer sonido):
ToolType 1 : Start_Name=dh0:Sounds/Sample00.Iff
Sirve para elegir el nombre de los sonidos que quieres usar como Start
Sample. Recuerda que todos los sonidos deben tener el mismo nombre,
excepto por un numero de 2 cifras para diferenciarlos, que deben empezar
por el '01', el '00' no es un sonido valido, pero es el que se usa en este
ToolType.
Ejemplos :
dh1:Sounds/Sound00 - OK
SYS:Sample.00.IFF - OK
DH0:Sound13 - Mal : el numero debe ser 00 (Sound00, OK)
dh1:Sound000 - Mal : deben ser de 2 cifras (Sound00, OK)
ToolType 2 : Start_Number=03
Sirve para indicar el numero de sonidos, si este numero es '00' no se usara
el Start Sample.
Ejemplos :
Si pusieras estas ToolTypes,
START_NAME =dh0:Sounds/Sample00.Iff
START_NUMBER=03
deberias tener estos sonidos en tu disco duro :
dh0:Sounds/Sample01.Iff
dh0:Sounds/Sample02.Iff
dh0:Sounds/Sample03.Iff
Y el DarkSound tocara aleatoriamente uno de ellos cada vez que lo ejecutes.
Hay otros 2 ToolTypes que se usan para seleccionar el sonido de alerta del
sistema (Alert Sample) y que se usan exactamente igual a los dos
anteriores, tu puedes usar los mismos sonidos u otros distintos.
ToolType 3 : Alert_Name =dh0:Sounds/Alert00.Iff
ToolType 4 : Alert_Number=07
El resto de ToolTypes son ToolTypes estandard del WorkBench, y usualmente
no necesitaras cambiarlos; si no sabes para que sirven no los cambies.
```
ToolType 5 : StartPriority=0 Se usa para elegir en que orden se ejecutan los programas que hay en el directorio 'WBStartup', si usas el Start sample te recomiendo que cargues DarkSound al final.

ToolType 6 : DoNotWait Sirve para indicar al sistema que no espere a que acabe el programa, y que continue cargando otros programas.

#### <span id="page-6-0"></span>**1.5 Errores y soluciones**

#### 4. Errores y soluciones =======================

Si DarkSound encuentra algun error abrira una ventana en la que avisara los problemas que encuentre, lo cual puede ayudarte a localizar y corregir dichos problemas.De momento los mensajes de error estan solo en ingles.

DarkSound necesita Workbench 2.1 o posterior para funcionar (si aun tienes el KickStart 1.x considera DarkSound otra buena razon para cambiarlo).

DarkSound tiene que ser instalado en el cajon 'DH0:WBStartup' para funcionar, debes copiar los ficheros'DarkSound' y siu icono 'DarkSound.info' con estos mismos nombres, si renombras estos ficheros o los instalas en otro directorio DarkSound no funcionara.

DarkSound necesita el fichero 'RAM:ENV/Sys/Sound.Prefs', si no lo tienes, usa el programa 'DH0:Prefs/Sound' para crearlo y seleccionar tus preferencias.

Si recibes el error del sistema 'Sound.prefs is a BAD Prefs File', entonces uno de tus sonidos no es un sample IFF estandard, pruebalos con algun programa de sonido.

Si tienes algun otro problema o duda, dimelo (mi direccion esta al final)

### <span id="page-6-1"></span>**1.6 Historia**

5. Historia =========== Version 1.1 ( 8-Apr-94) Version 1.2 (20-May-94) Version 1.3 (20-Sep-94) Version 2.0 (10-Nov-94) - Listas de sonidos distintas para Start y Alert Samples. - ToolTypes para configurar. - Instrucciones en formato AmigaGuide y en español. Version 2.1 (25-Nov-94) - Da mensajes de error en el WorkBench. Version 2.2 ( 6-Ene-95) : - Busca el icono en el directorio actual (y no solo en WBStartup). - Mejorada la rutina de numeros aleatorios para elegir sonidos. - Algunos pequeños bugs arreglados.

#### <span id="page-6-2"></span>**1.7 OriginalWare**

6. OriginalWare =============== Esta utilidad es OriginalWare.Esto significa que si usas este programa debes comprar algun original de Amiga o mandar el dinero al autor de algun programa de ShareWare que uses a menudo. Hay cantidad de programas de Amiga como 'DiskMaster', 'Hired Guns', 'Syndicate', 'Goal', 'Vital Light', 'Pinball Fantasies', 'Stardust', 'Elfmania' y muchos mas que nunca te arrepentiras de haberlos comprado. Si tu haces esto tu apoyas al Amiga, y si tu apoyas al Amiga tu nos apoyas a todos. Apoya el software OriginalWare y asi tendras mas y mejor software. DarkSound puede ser incluido en cualquier compilacion de Dominio Publico, excepto algunos sonidos que pueden tener su propio copyright. Fred Fish y Aminet estan especialmente autorizados. A las revistas : podeis regalar DarkSound en vuestros discos, pero por favor mandarme un ejemplar de la revista.

#### <span id="page-7-0"></span>**1.8 Agradecimientos**

7. Gracias a: =============

Amiga Vice/Darkness por la idea y el ßeta testing. Hipnooxis/Darkness por TODA su ayuda y enseñarme a respetar el Amiga O.S. Binary por la ayuda con la primera version de estas instrucciones. Knackosoft/TRSI por ser mi mejor amigo 'invisible'. Alberto Sanchez y David Santamaria por alguna ayuda en este proyecto.

A todos los responsables de los sonidos.

A todos los usuarios de Amiga del mundo por confiar en el Amiga.

A ti por leer esto y usar DarkSound (porque tu lo usas...o no?)

Al Amiga...

#### <span id="page-7-1"></span>**1.9 Creditos**

8. Creditos ===========

Programado por Troglobyte/Darkness con ayuda de Hipnooxis/Darkness. Basado en una idea de Amiga Vice/Darkness. Sonidos por distintas personas.

Envianos ofertas de trabajo, BUGS, comentarios, mejoras, ideas, discos, revistas, consejos, protestas, buenos programas de Dominio Publico (Demos, Juegos or Utilidades), y tus sonidos IFF preferidos para incluirlos en proximas y mejores versiones de DarkSound. M. Martin Vivaldi Av. America 60 Madrid 28028 SPAIN O por NetMail a : FidoNet : 2:341/28.55 Manuel Martin AmigaNet : 39:192/1.29 Manuel Martin Internet : No disponible en este momento